## **GRA7025-6GV62-0**

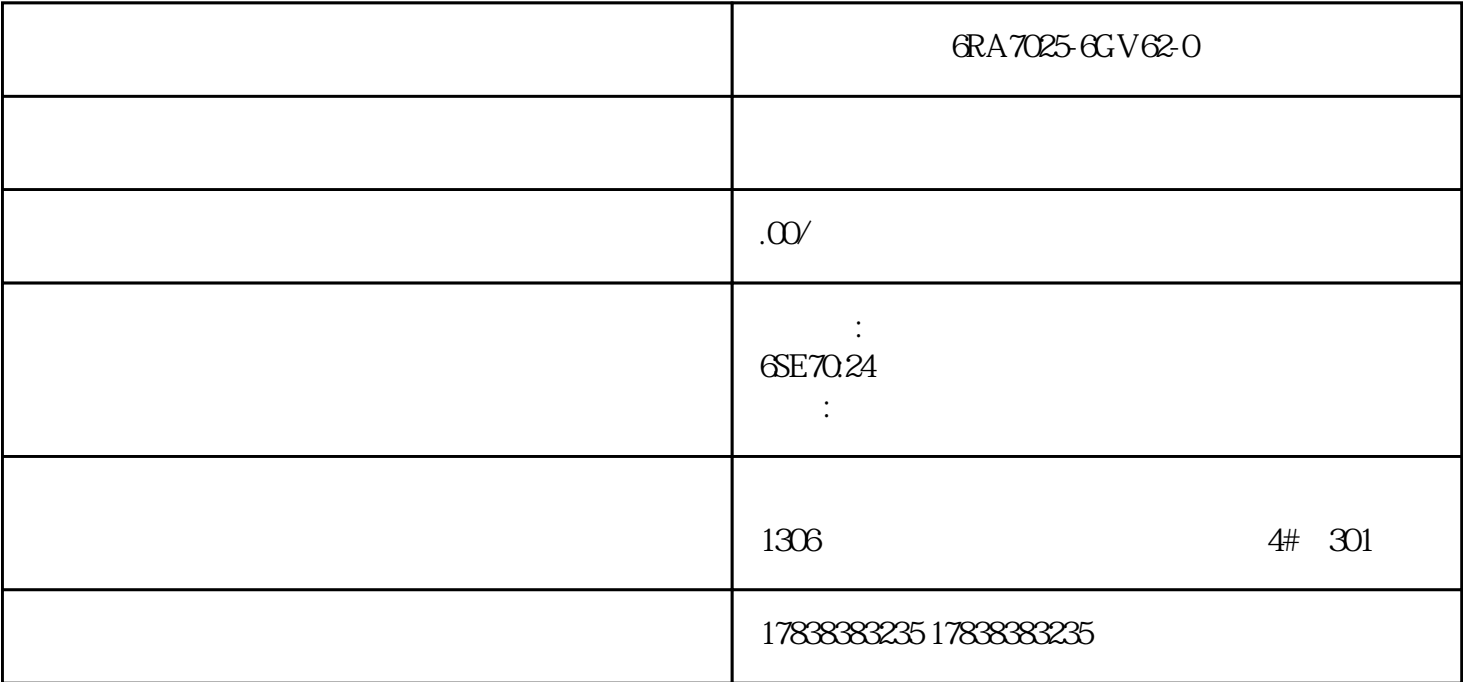

## **S7-1500 PLC**

 $\mathcal{O}(\mathcal{O})$ 

 $\overline{\mathcal{X}}$ 

对于一个全新的PLC产品,如何入门看似简单,可往往对于刚入手的工程师们来说,如果使用不得法会

V12 S7-1500

 $\rm TIA$  Portal  $\rm TIA$ 

1.功能介绍

 $\text{S7-1500}$ 

2.软硬件列表

 $3 \thickapprox$ 

Windows7 Ultimate Service Pack1 32-bit

4.IO表

he take  $\Gamma$ IA Portal

5.软件安装

1. STEP 7 Professional V12 2.在欢迎界面中,我们点击"创建新项目",填写项目名称并选择存放路径后,请点击 "创建"按钮:  $3 \times 7$  . The contract of the set of the set of the set of the set of the set of the set of the set of the set of the set of the set of the set of the set of the set of the set of the set of the set of the set of the set

 $U$ 

4.点击项目名称左边的小箭头展开项目树,双击"添加新设备"

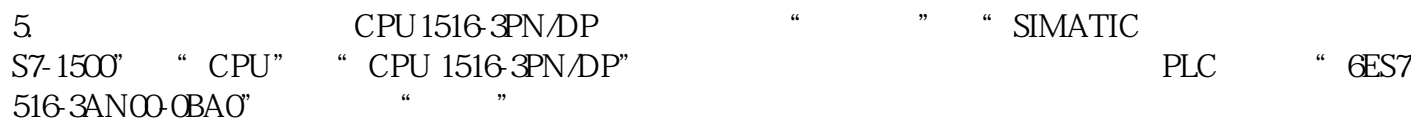

6. PLC STEP 7 Professional V12  $16$ 

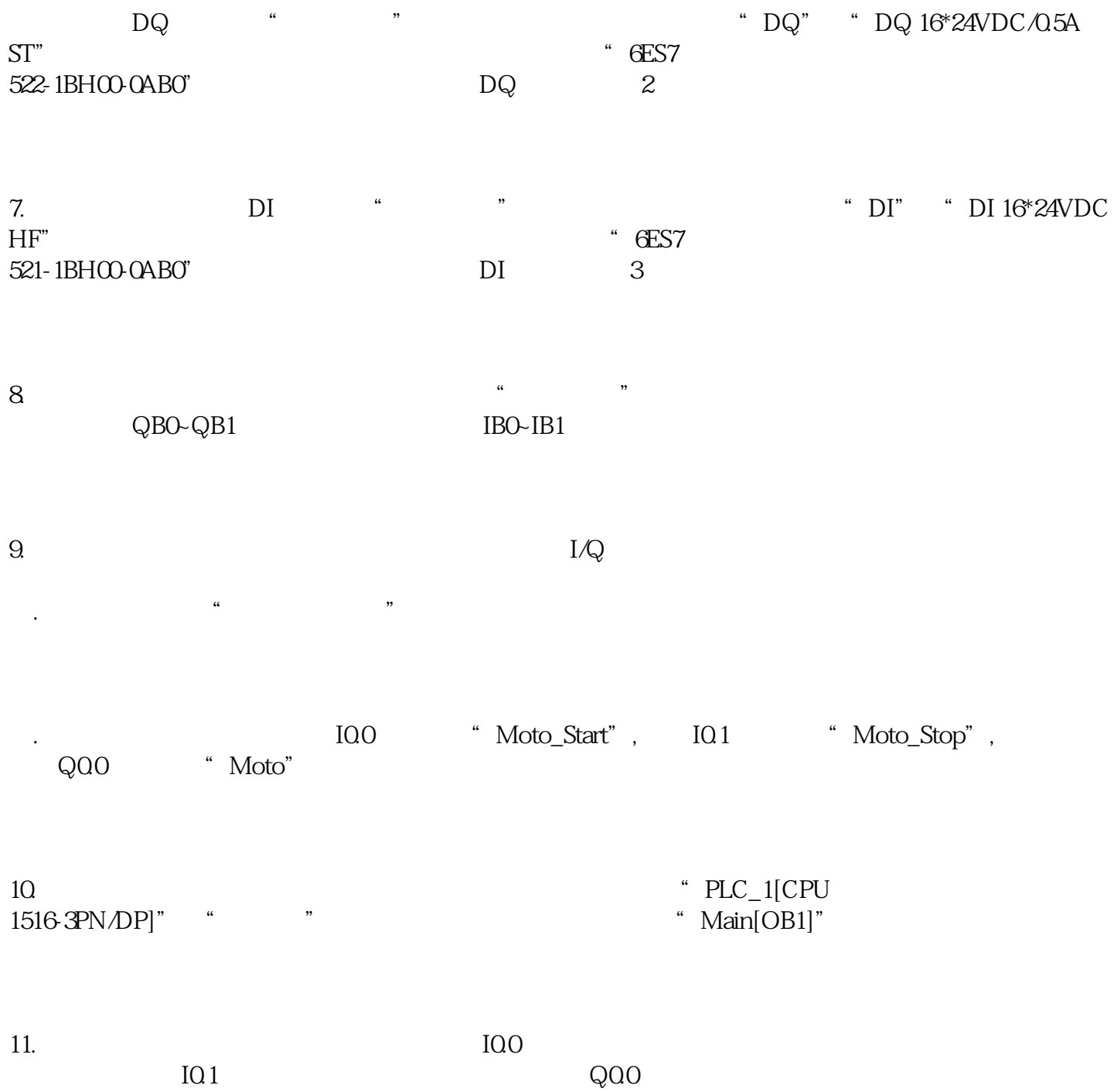

 $\mathcal{L}(\mathcal{L}|\mathcal{L})$ 

 $\mathcal{L}=\mathcal{L}=\mathcal{L}=\mathcal{L}=\mathcal{L}=\mathcal{L}$ 

 $\sim$ 

 $\mathcal{O}(\mathcal{A})$ 

 $\Gamma$  and  $\Gamma$  and  $\Gamma$ 

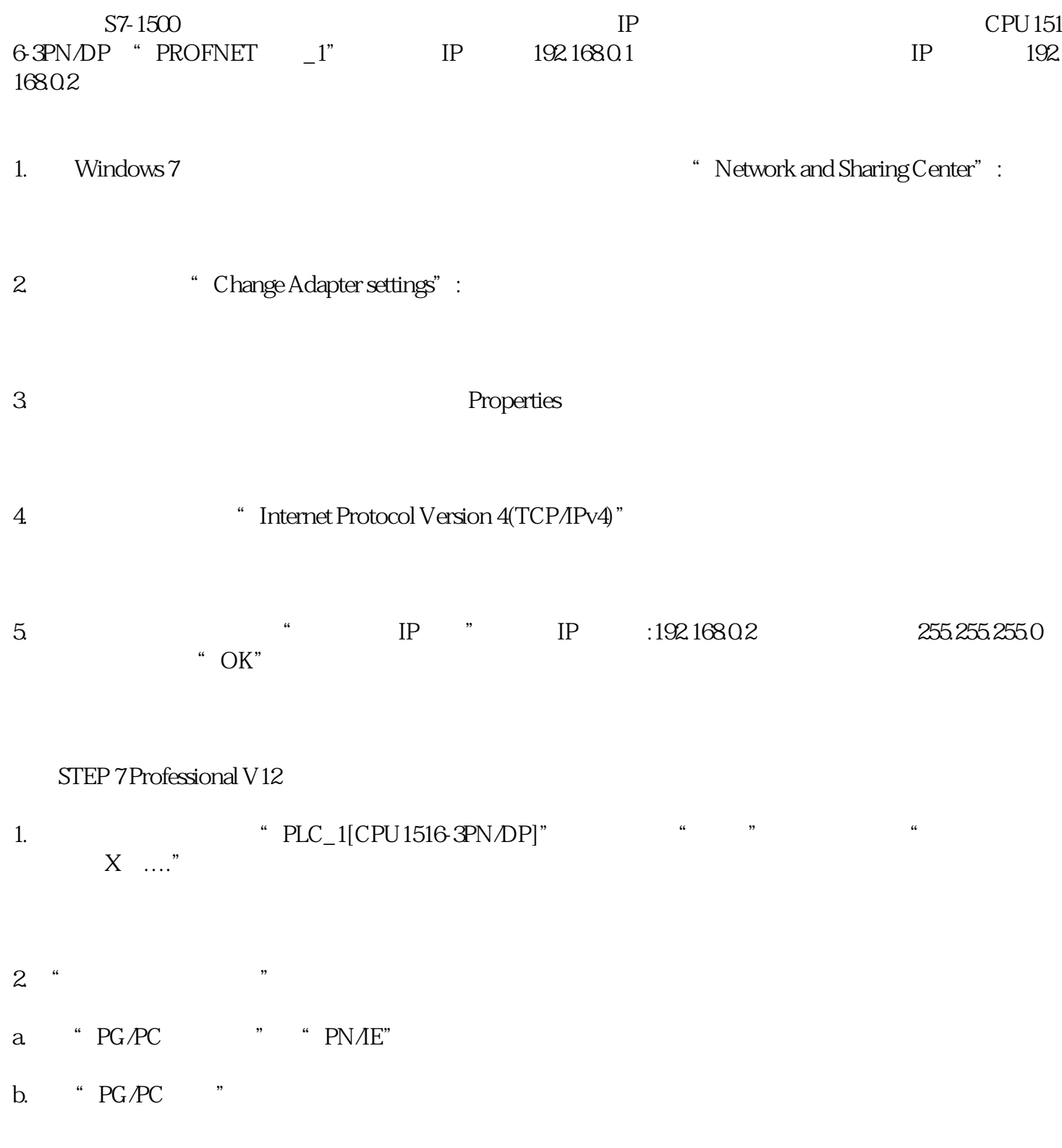

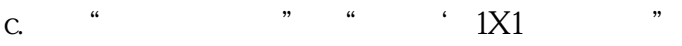

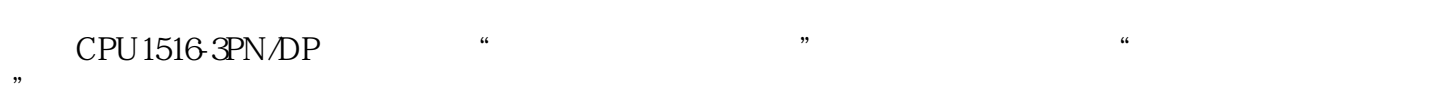

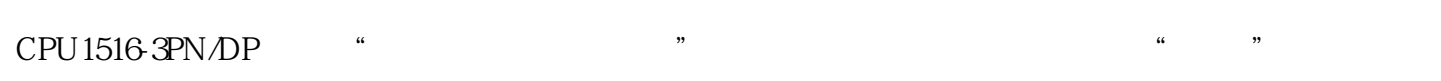

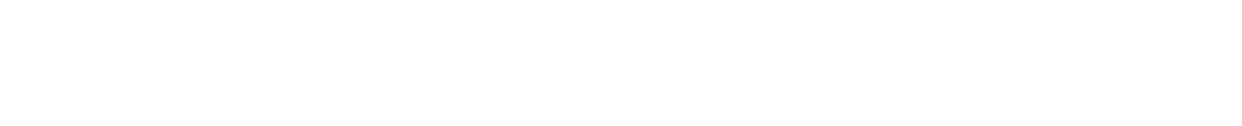

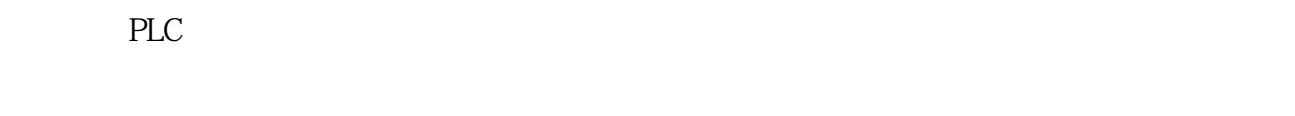

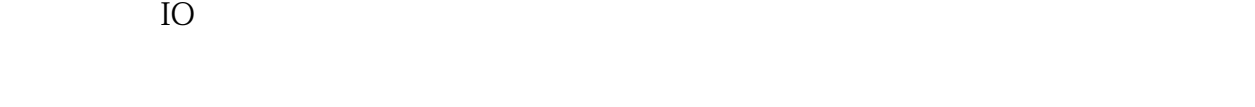

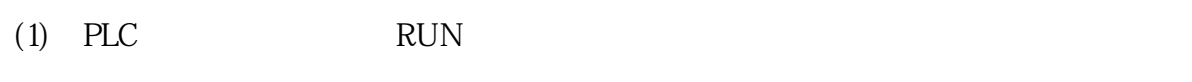

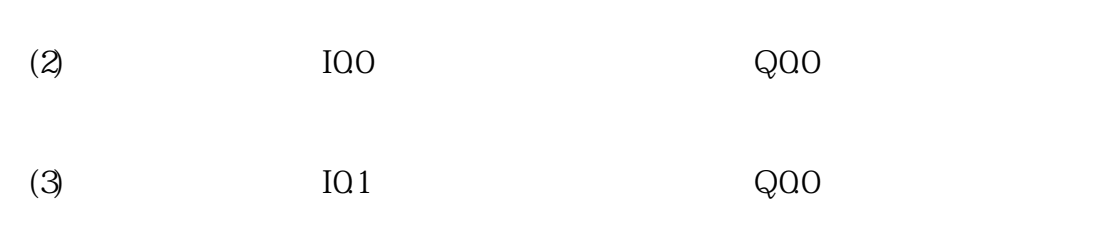

PLC

 $\frac{1}{1}$  a  $\frac{a}{1}$   $\frac{b}{1}$   $\frac{c}{1}$   $\frac{c}{1}$   $\frac{c}{1}$ 

 $2$ 

 $\overline{a}$  is a set of  $\overline{a}$  is a set of  $\overline{a}$  is a set of  $\overline{a}$  is a set of  $\overline{a}$ 

 $3$ 

 $(1)$ 

 $\overline{2}$ 

(3) 10.0

(4)启动按钮I0.0按下时,程序显示如下:

 $1$  a  $\alpha$   $\beta$ 

- $2$  "
- $\overline{3}$
- a a control and the control of  $a$
- $\mathbf b$  " "
- $4$  DI